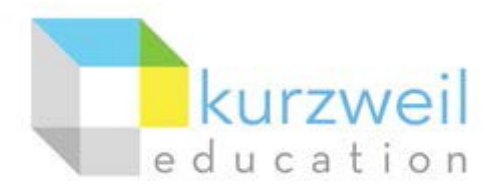

# **Installation Guide for Kurzweil 3000 Web License (Visual Walkthrough) WindowsVersion15**

#### Revised October 4, 2016

Follow the instructions in this guide to download, install, and get started with *Kurzweil 3000®* Web License (K3000).

# **Table of Contents**

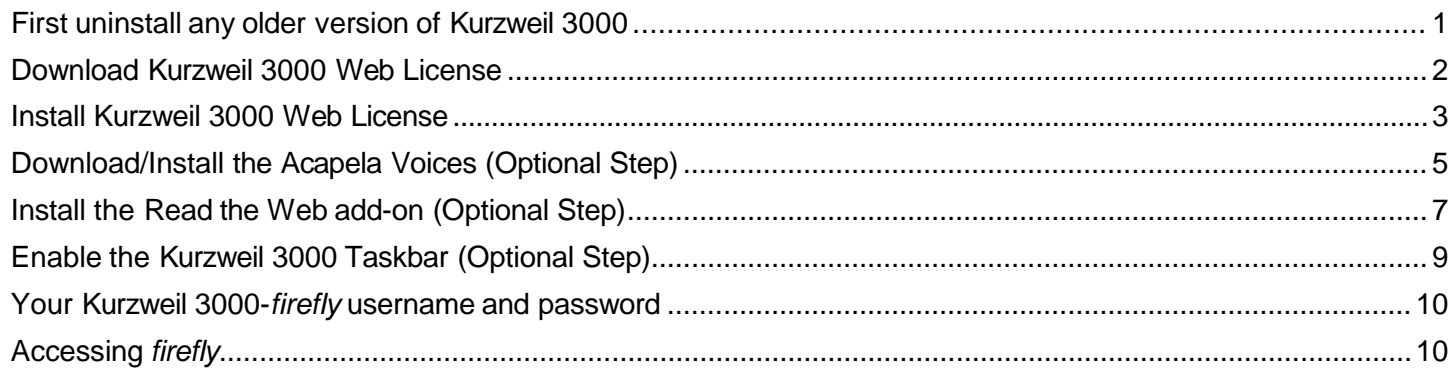

#### <span id="page-0-0"></span>**First uninstall any older version of Kurzweil 3000**

Before you attempt to install K3000, make sure that you've first **uninstalled** any older version of K3000 on your computer by following the instructions below. Uninstalling an older version of K3000 will not cause you to lose any Kurzweil documents (.kes files), so you don't have to worry about losing your work.

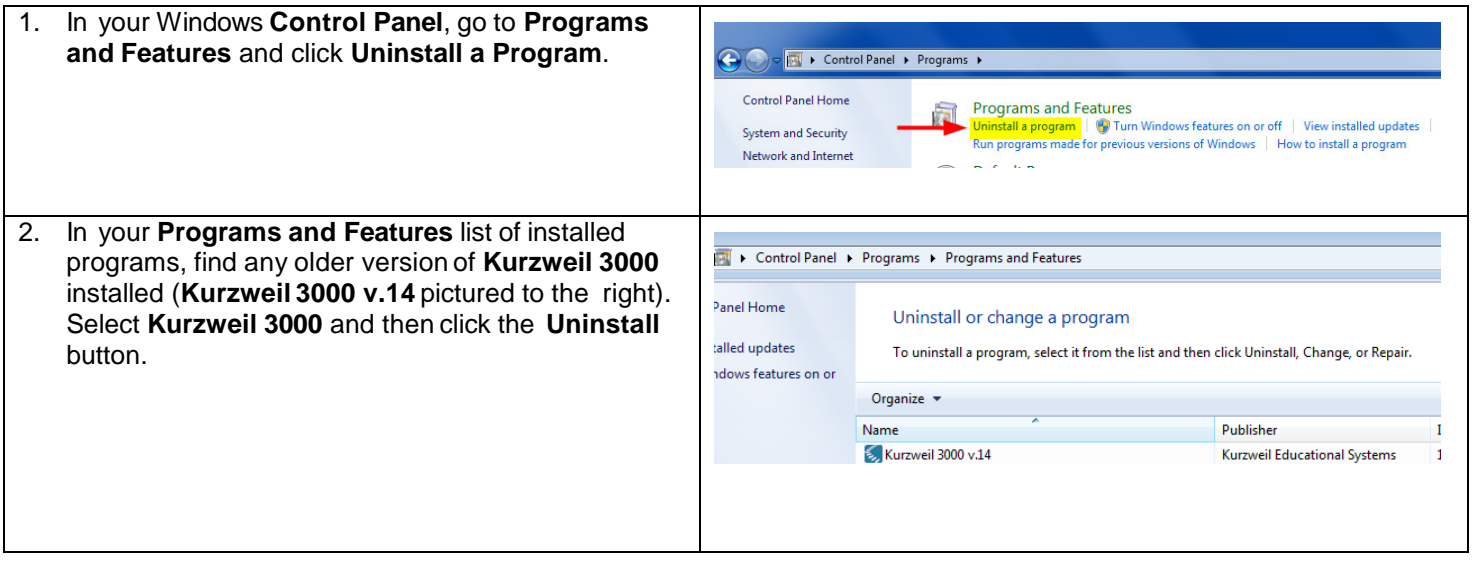

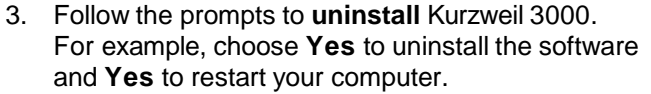

4. After restarting, you should no longer see a **Kurzweil 3000** shortcut on your desktop or Start menu.

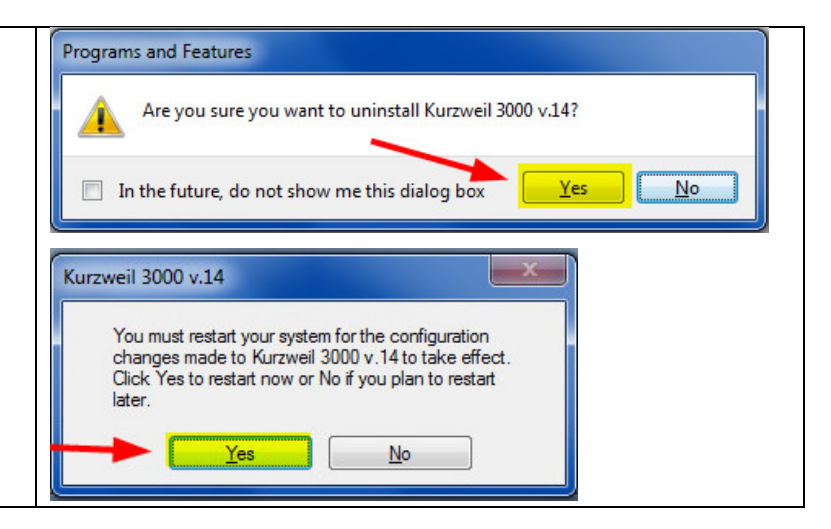

#### <span id="page-1-0"></span>**Download Kurzweil 3000 Web License**

Before you can install and use K3000, you must first download the software.

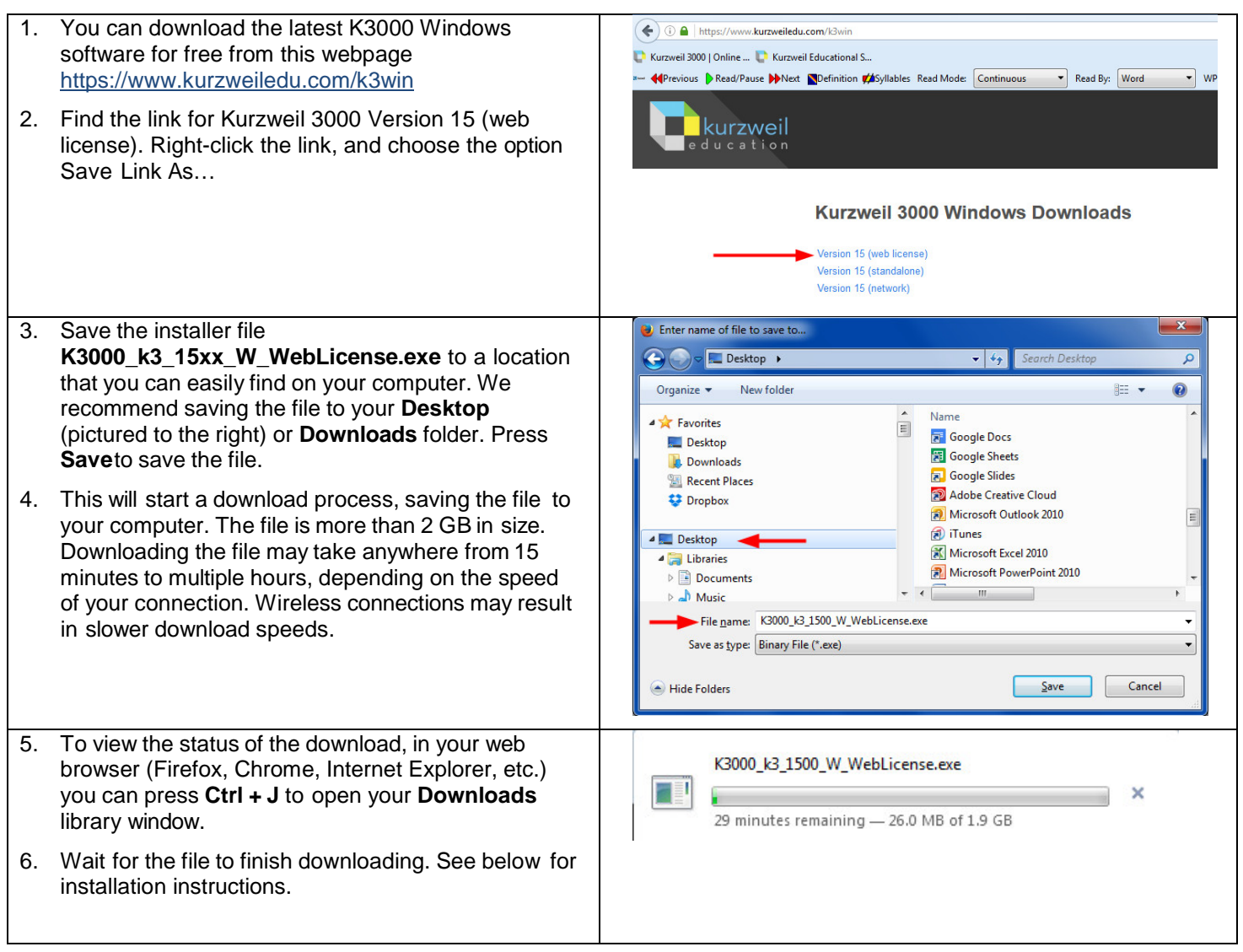

### <span id="page-2-0"></span>**Install Kurzweil 3000 Web License**

Now that you've downloaded the installer file, you're ready to install the software.

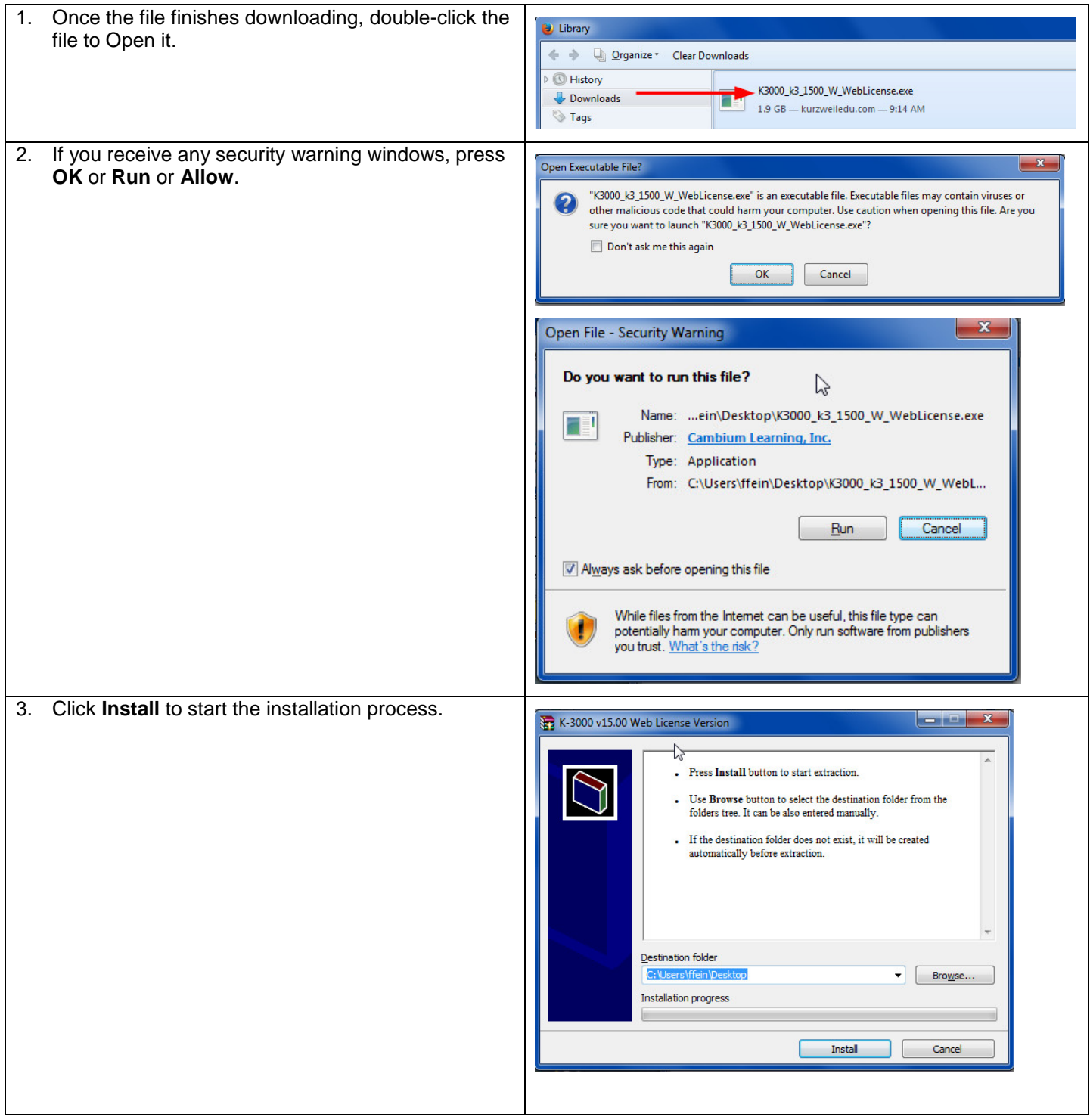

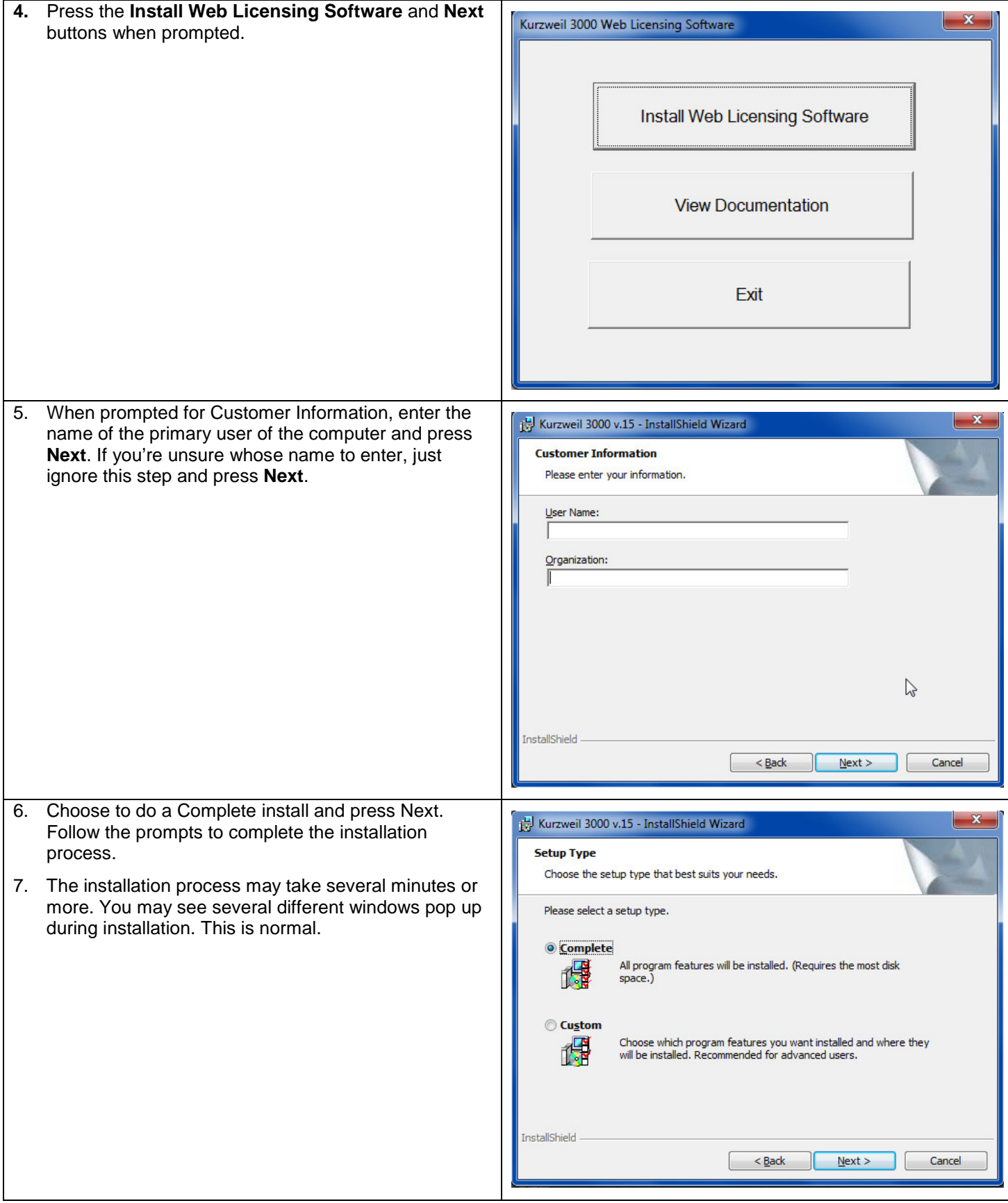

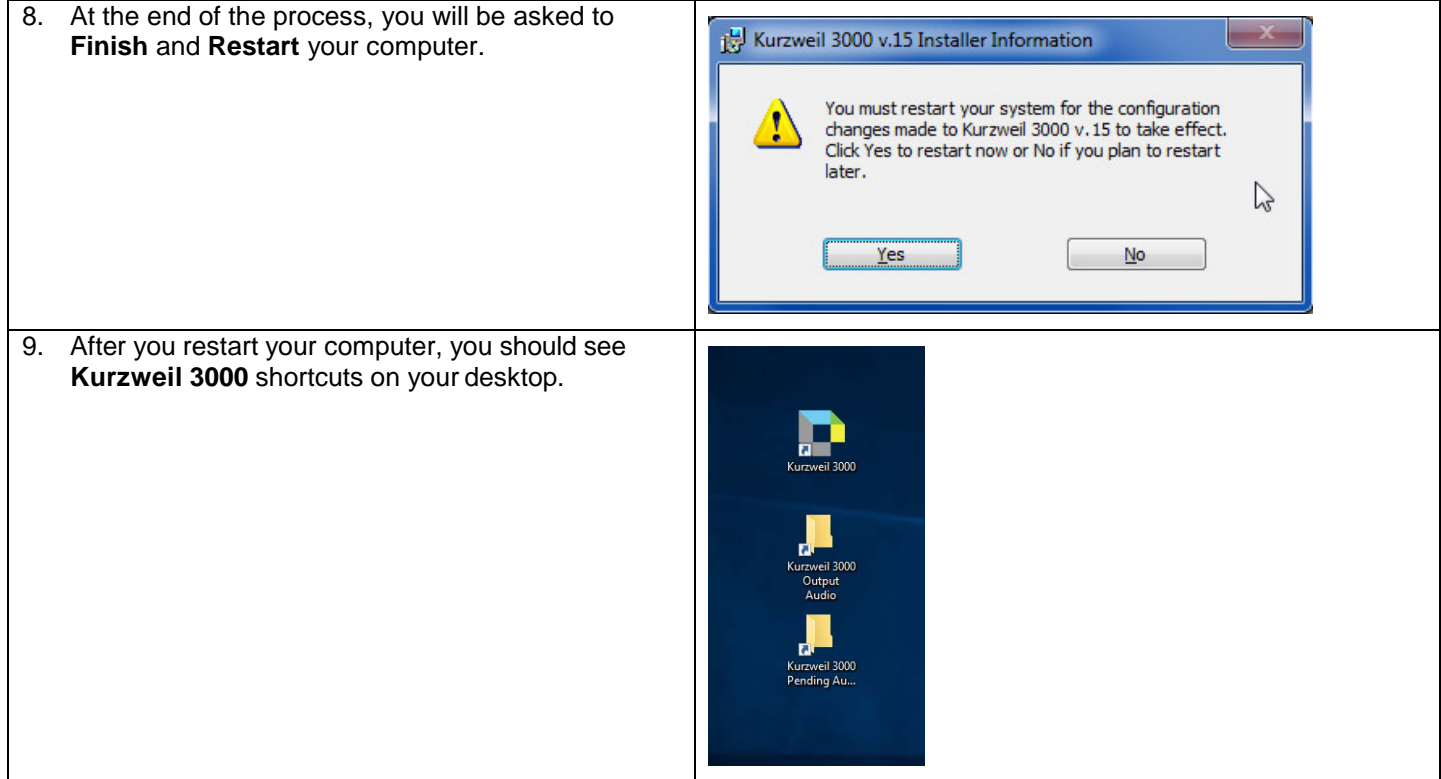

### <span id="page-4-0"></span>**Download/Install the Acapela Voices (Optional Step)**

Extra high quality Acapela text-to-speech voices may be installed for use in K3000. Each voice package must be downloaded and installed separately. The voice packages contain voices with English or Australian accents and additional foreign languages, such as German or Dutch. Follow the instructions below to download and install these voices.

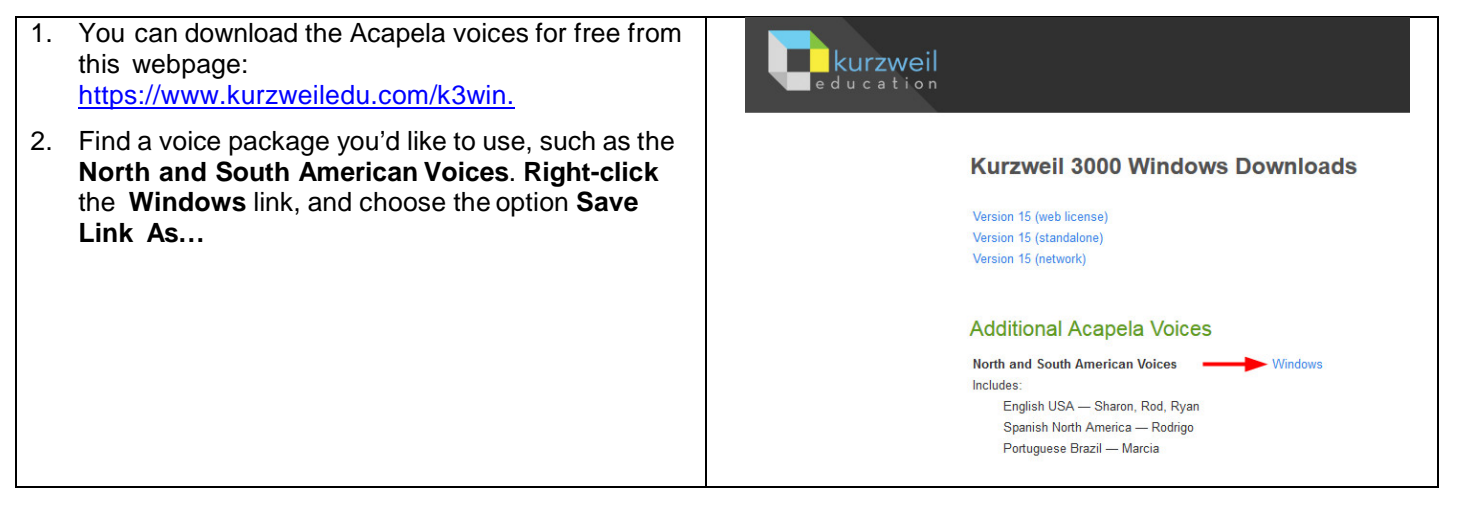

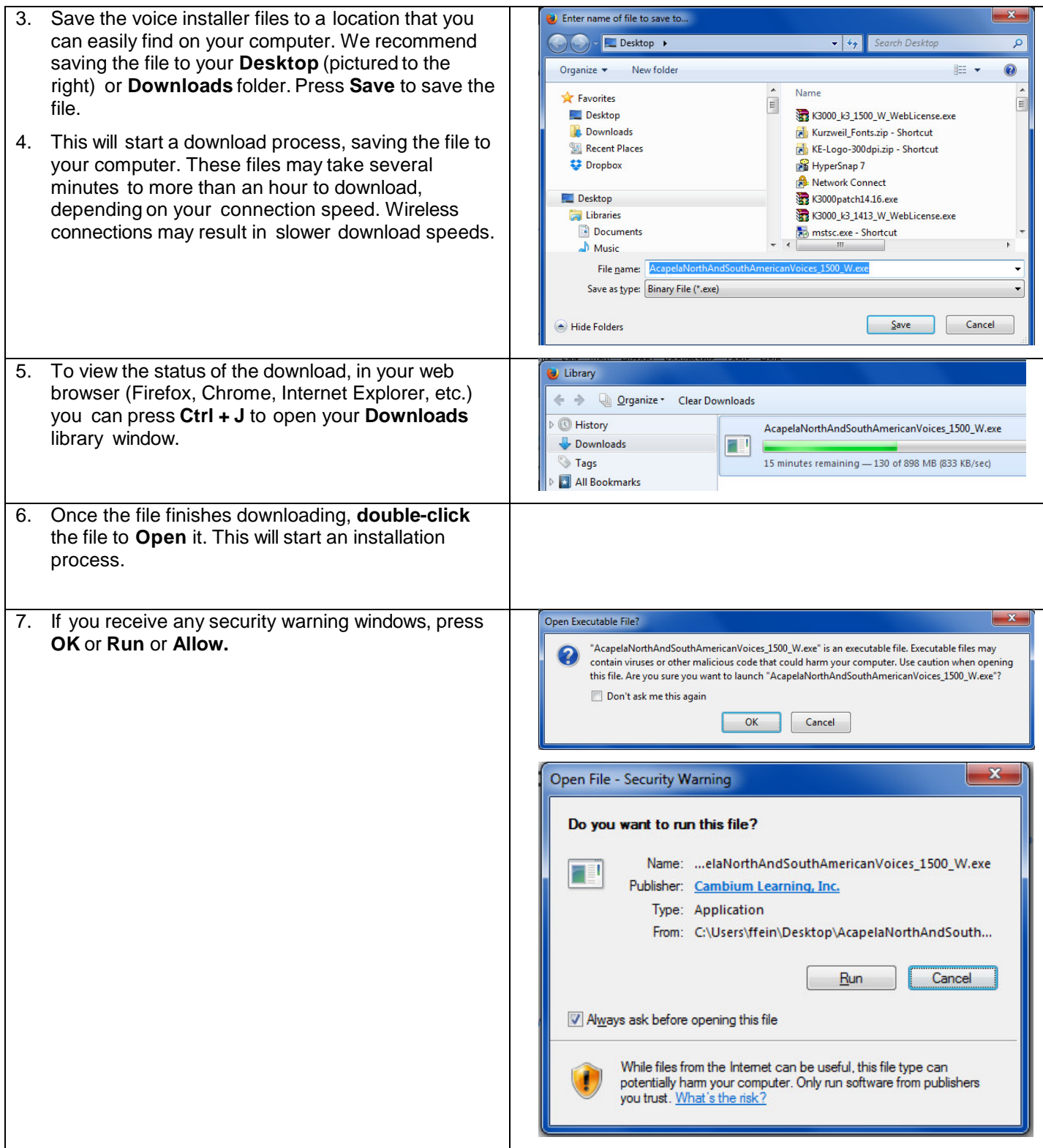

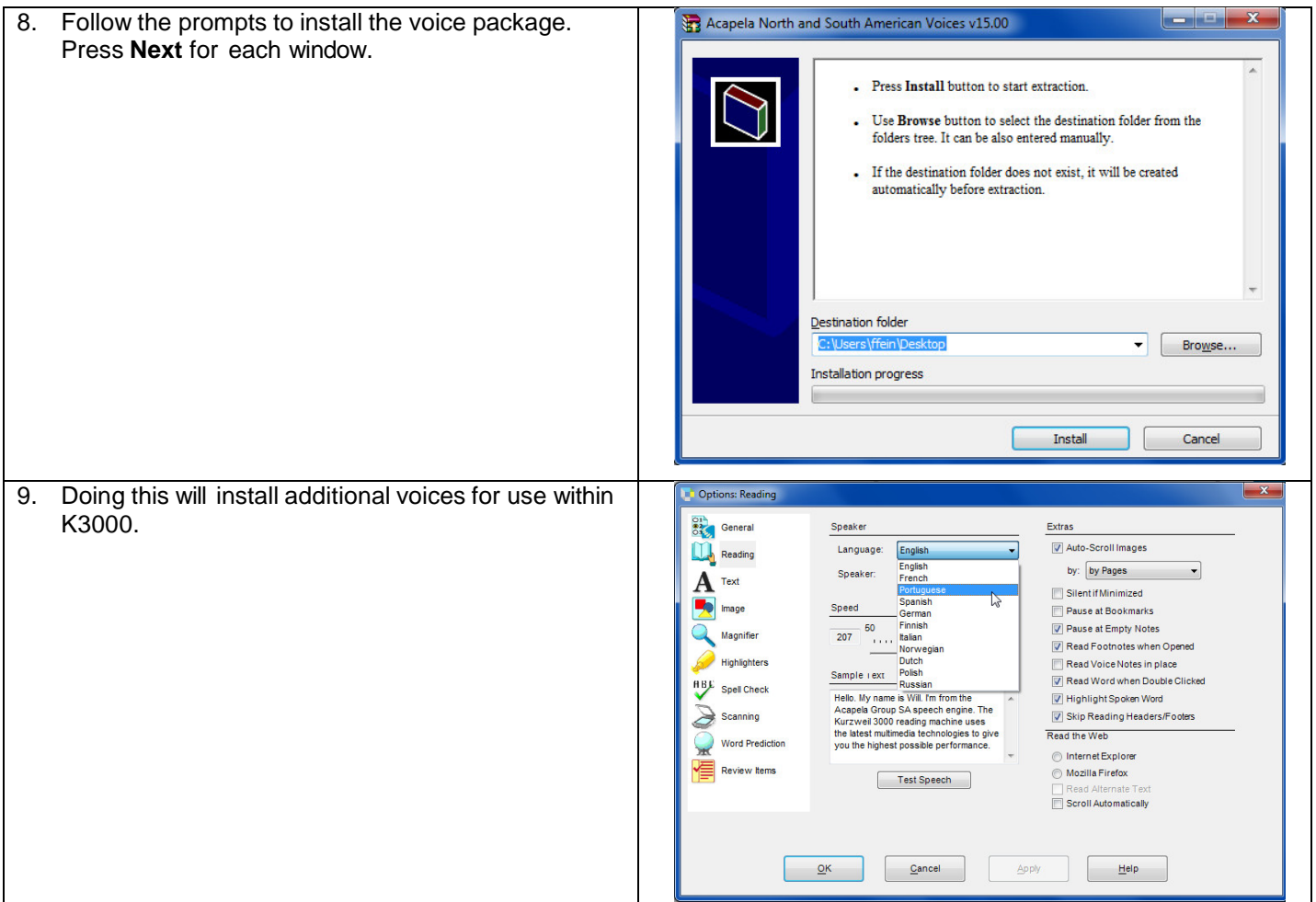

# <span id="page-6-0"></span>**Install the Read the Web add-on (Optional Step)**

After you install K3000, it is recommended to install the Read the Web add-on for Mozilla Firefox®. This will install a toolbar into Firefox that will let you read some web pages in your web browser with K3000 voices.

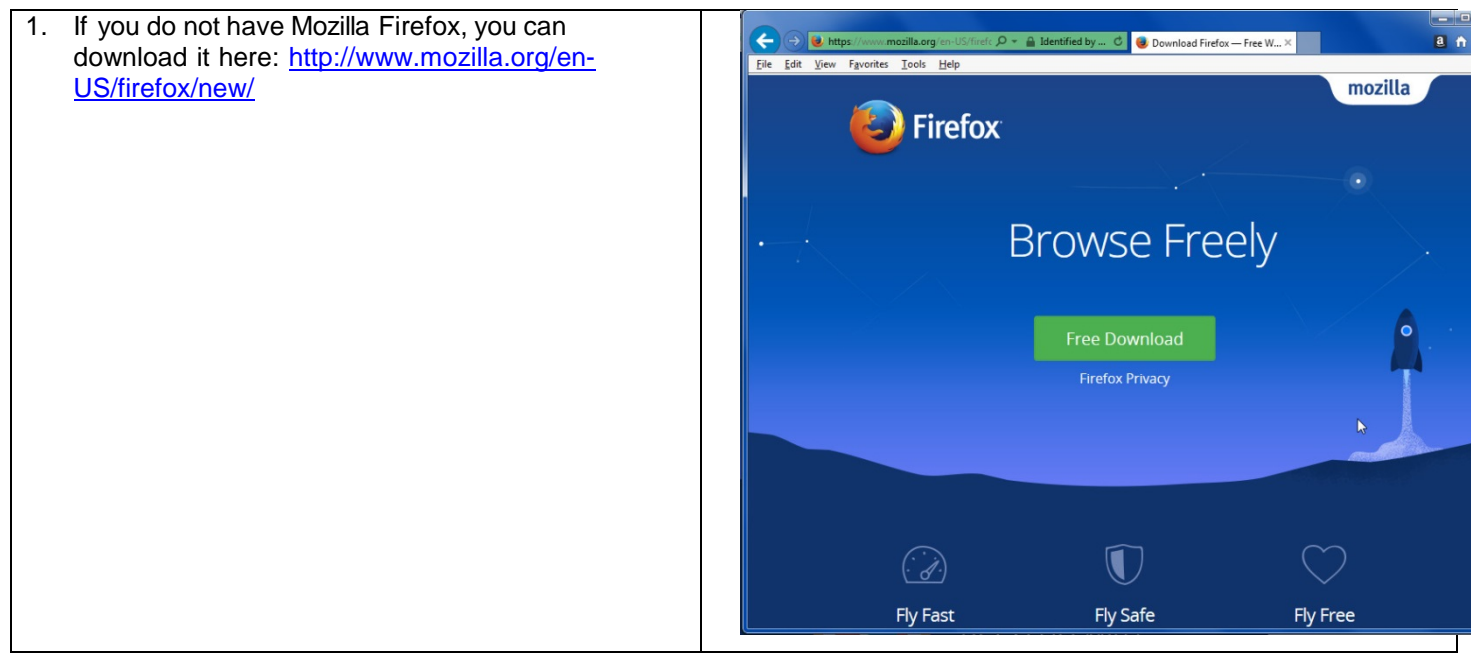

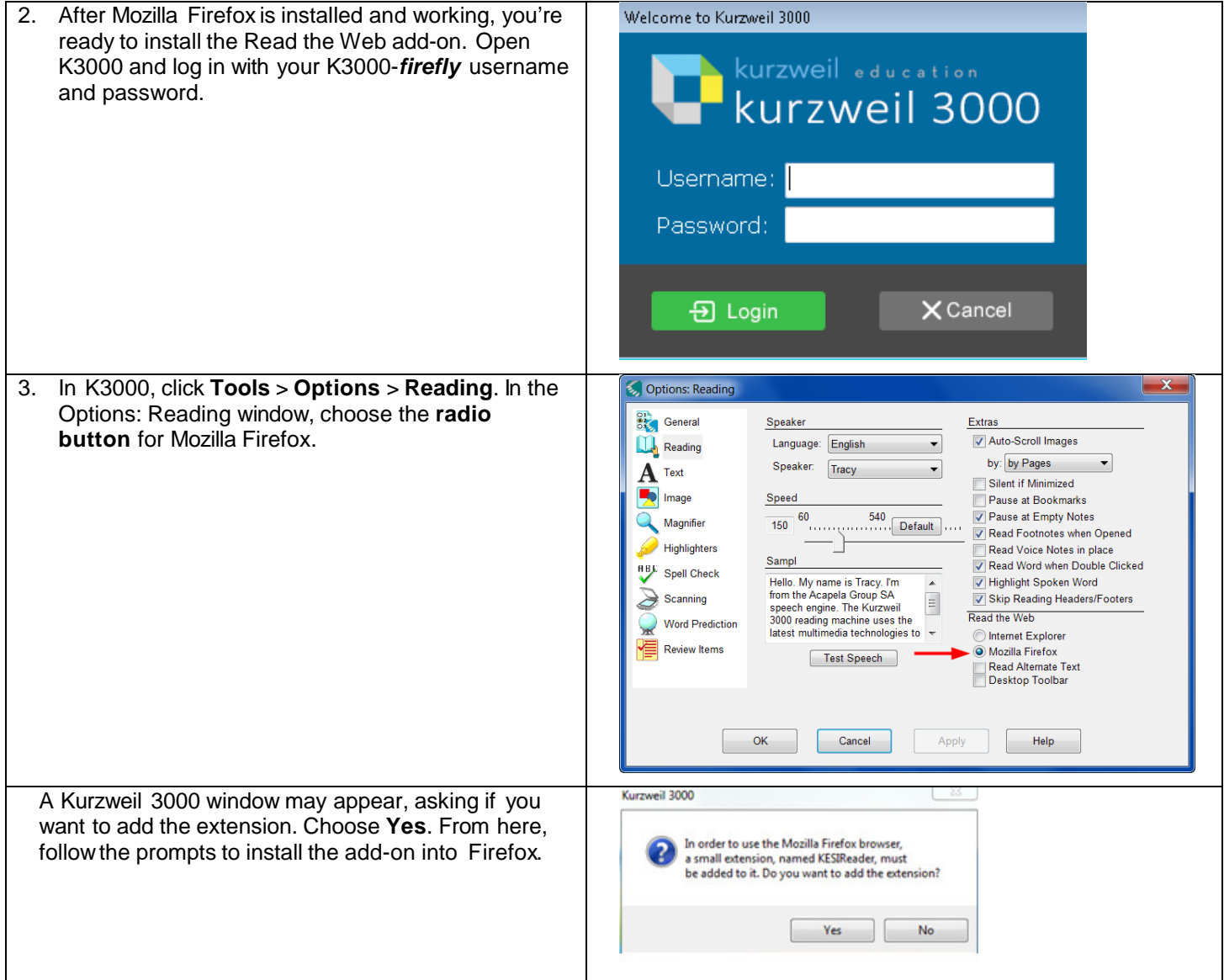

# <span id="page-7-0"></span>**Enable the Kurzweil 3000 Taskbar (Optional Step)**

K3000 comes with a taskbar that installs into Windows. This taskbar has multiple features, including a powerful Image Reader. It's recommended to enable it.

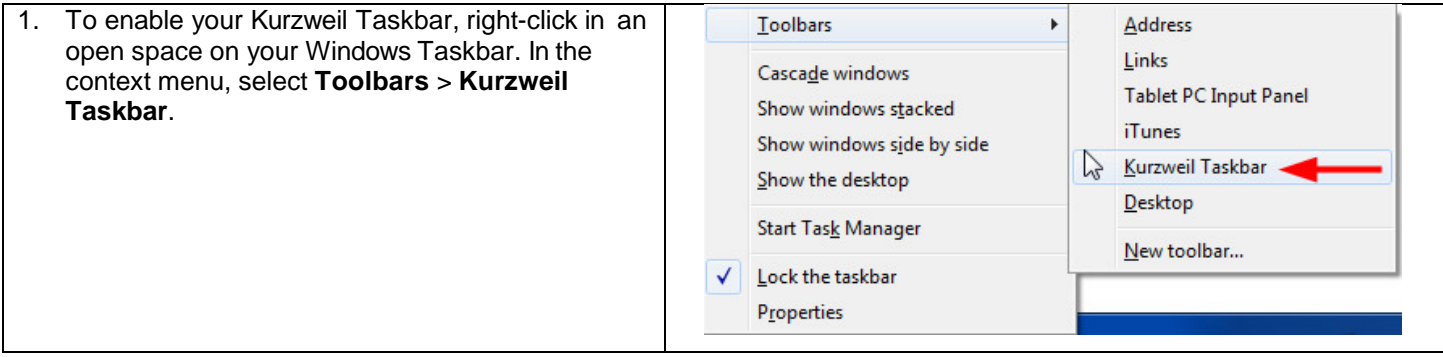

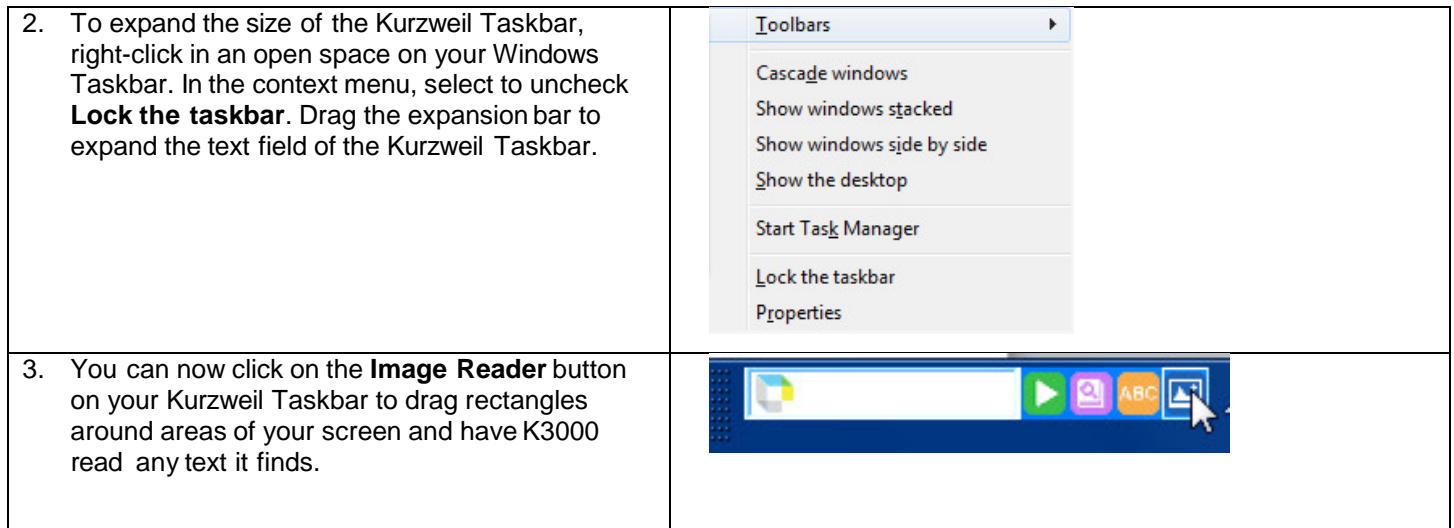

# <span id="page-8-0"></span>**Your Kurzweil 3000-***firefly* **username and password**

You are ready to log in to and use Kurzweil 3000 Web License Edition.

<span id="page-8-1"></span>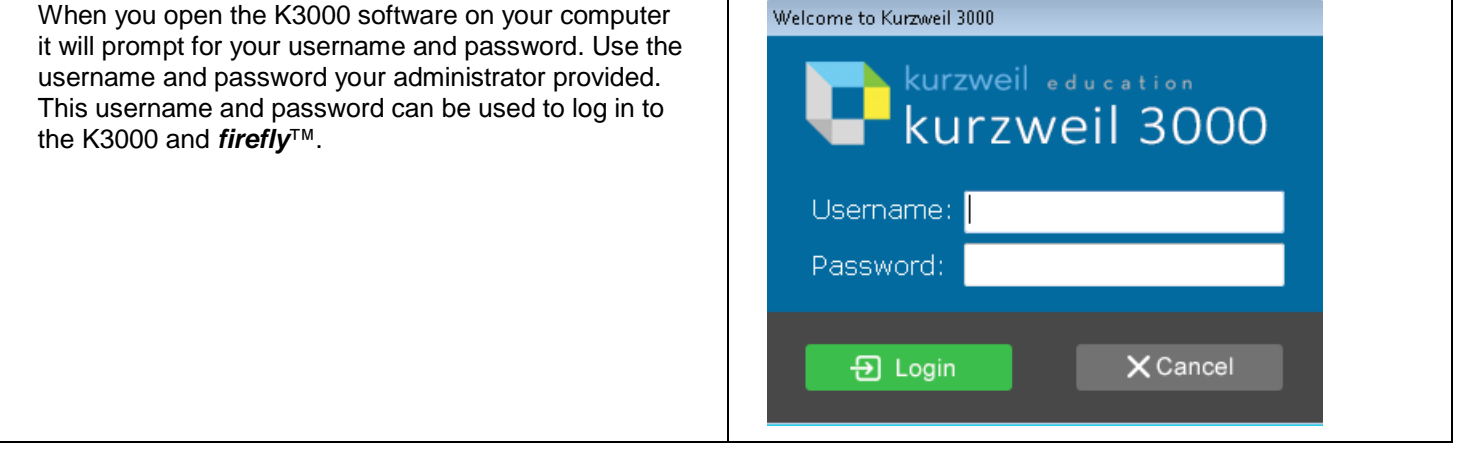

#### **Accessing** *firefly*

*firefly* is a combination of a web-based reading tool, online file storage system, and account management system.

Educators primarily use *firefly* for its user management system, creating user accounts for others.

Students primarily use firefly for its web-based reading tool, letting them read files uploaded to the online file storage system called the Universal Library.

A user account should have been created for you in *firefly*. If you were not provided a username and password, please contact someone at your organization leading the implementation of Kurzweil 3000-*firefly*.

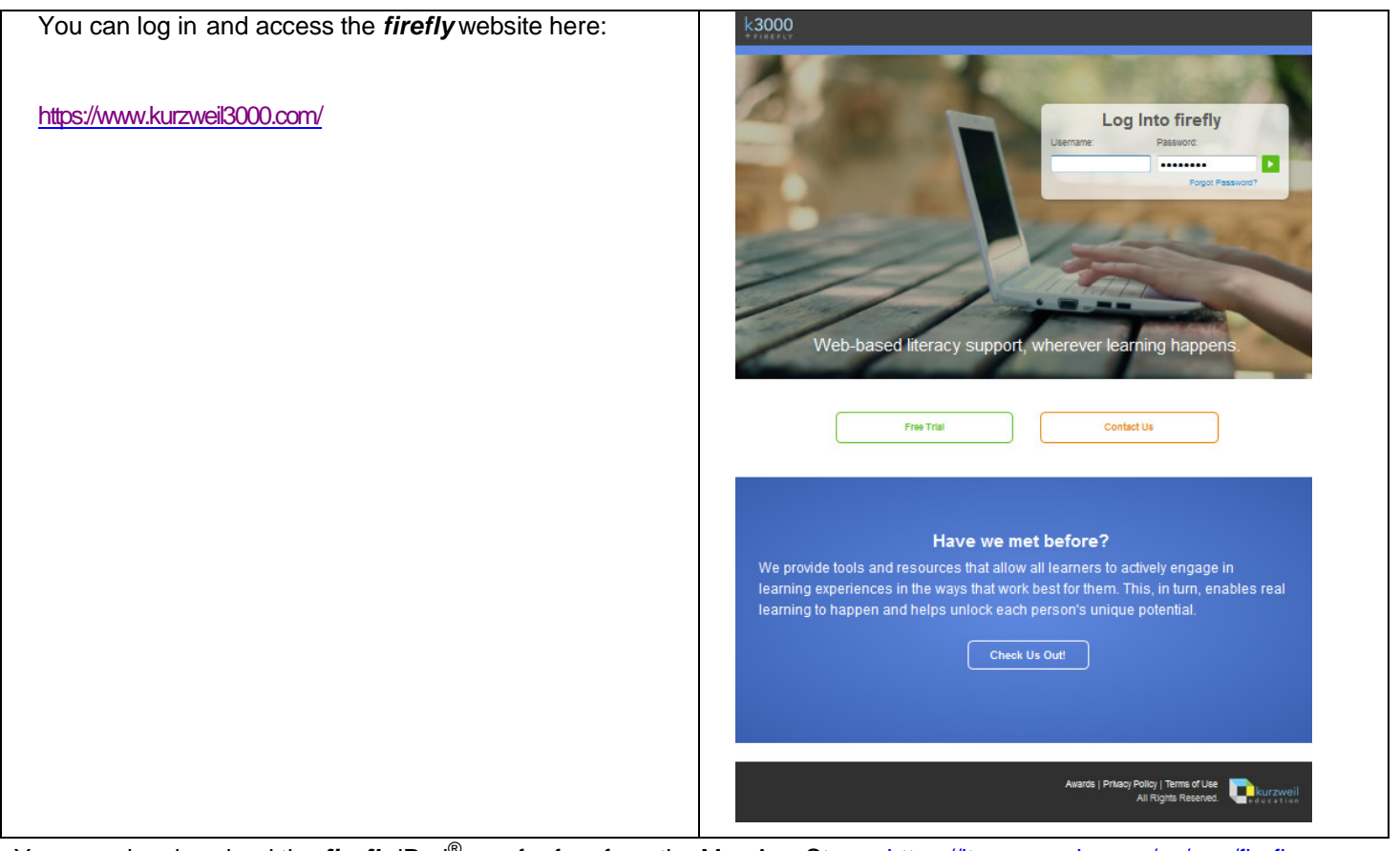

You can also download the *firefly* iPad<sup>®</sup> app for free from the Mac App Store: [https://itunes.apple.com/us/app/firefly](https://itunes.apple.com/us/app/firefly-k3000/id535277727?mt=8)[k3000/id535277727?mt=8.](https://itunes.apple.com/us/app/firefly-k3000/id535277727?mt=8)